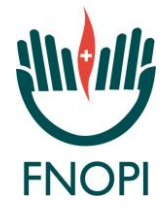

## FEDERAZIONE NAZIONALE DEGLI ORDINI DELLE PROFESSIONI INFERMIERISTICHE

*Circolare:* **35/2019**

Ai Presidenti degli Ordini delle Professioni Infermieristiche

*Protocollo:* P-2294/III.07

**Loro Sedi**

*Data.:* 4 luglio 2019

*Oggetto:* Offerta formativa FAD ECM 2019

Gentili Presidenti, l'offerta formativa FAD ECM 2019 prevede tre corsi che saranno in linea fino al 31/12/2019.

Il primo corso è già in linea: "N. 266861 *Prevenire, riconoscere e disinnescare l'aggressività e la violenza contro gli operatori della salute"*, ed è dedicato alla gestione della violenza da parte di pazienti, familiari e colleghi, eroga 39,6 crediti ECM ed è strutturato in videolezioni.

Il secondo corso, verrà pubblicato dal 10/7/2019, "N. 266856 *L'infermiere e le cure palliative",* ed è dedicato all'importante tema delle cure palliative e al ruolo chiave dell'infermiere nel team interdisciplinare, eroga 8 crediti ECM ed è strutturato per casi.

Il terzo corso, anch'esso online dal. 10/7/2019, "N. 267104 *Gli effetti della legge 24/2017 sulla responsabilità professionale degli infermieri",* è dedicato alla responsabilità professionale. La legge Gelli ha cambiato radicalmente la responsabilità degli infermieri e ha imposto che ciascuno abbia una copertura assicurativa al riguardo, tema sul quale la Federazione si è molto impegnata. Il corso eroga 3,9 crediti ECM.

## COME FARE PER ACCEDERE AI CORSI

Tutti - anche coloro che avessero già fatto corsi sulla piattaforma FADINMED in passato - ogni anno devono passare prima dal portale della Federazione <http://www.fnopi.it/fnomceo> per essere riconosciuti. Ecco i semplici step in base se è la prima registrazione oppure se si è già iscritti su FadInMed

## PRIMA REGISTRAZIONE SU FADINMED

Per la prima volta occorre registrarsi su FadInMed, una volta che l'autenticazione tramite il sito di FNOPI è andata a buon fine, riceveranno ID e PIN provvisori sulla mail indicata nel modulo. Gli step successivi sono:

- Collegarsi a FadinMed [\(www.fadinmed.it\)](http://www.fadinmed.it/)
- Mettere ID e PIN provvisori ricevuti via mail nelle due caselle (fare copia e incolla)
- Cliccare su "Vedi scheda anagrafica completa" e compilare tutti i dati mancanti richiesti e segnati con asterisco nella scheda anagrafica e digitare il nuovo PIN nelle due caselle.
- Cliccare "Conferma".
- Cliccare su "Vai ai corsi" per avere l'elenco con i corsi per infermieri e cliccare sui titoli per aprirli e iniziarli.

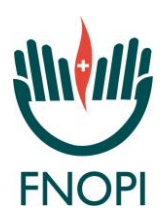

## GIA' ISCRITTI SU FADINMED

Coloro che si sono già iscritti su FadinMed, dopo il buon fine dell'autenticazione annuale tramite il sito della FNOPI, devono:

- Entrare su FadInMed con ID e PIN
- Cliccare su "Vai ai corsi" per avere l'elenco dei corsi per infermieri e cliccare sui titoli per accedervi e iniziarli.

Per la soluzione di problemi su FadinMed (dimenticanza di ID e PIN, problemi con ID e PIN provvisorio…), cliccare su Aiuto- FAQ https://fad.fadinmed.it/faq.php

Per ulteriori richieste, scrivere a [gestione@fadinmed.it](mailto:gestione@fadinmed.it) indicando Nome, Cognome e Codice fiscale; non è in alcun modo possibile risolvere i problemi per via telefonica o diversa dall'utilizzo della posta elettronica).

Distinti saluti

*La Presidente*

Barbara Mangiacavalli